## Bose® PowerMatch® CobraNet® Card

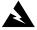

WARNING: This product is intended for installation by professional installers only.

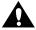

**CAUTION:** Make no modification to the system or accessories. Unauthorized alterations may compromise safety, regulatory compliance, and system performance.

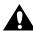

**CAUTION:** Electro-Static Discharge (ESD) sensitive device. Handle with care.

Thank you for selecting Bose® PowerMatch® configurable professional power amplifiers for your sound reinforcement system. This document is intended to provide professional installers with basic installation and safety guidelines for installing the optional CobraNet card into a Bose PowerMatch amplifier. Please read this document before attempting installation.

The CobraNet card provides 8 input channels from the default bundle number 100. When used together with a ControlSpace<sup>®</sup> engineered sound processor fitted with a CobraNet card, minimal setup is required to transmit 8 audio channels from one processor to one or more PowerMatch amplifier(s). Further information is available from within the ControlSpace Designer<sup>™</sup> Software Guide.

For more complex applications or for additional configuration capability, use of CobraNet Discovery (a.k.a. Disco) software will be required to configure CobraNet.

## To install the CobraNet card into a PowerMatch amplifier, follow these instructions:

- 1. Turn off and unplug the amplifier.
- 2. Detach the rear expansion slot cover plate by removing the 2 screws. (See Figure 1.)
- 3. Align the CobraNet card with the plastic card guides in the open slot. Insert until the rear panel is flush with the rear of the amplifier. (See Figure 2.)

Figure 1.

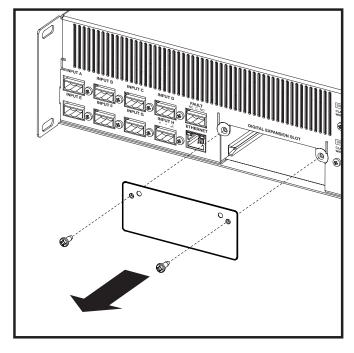

Figure 2.

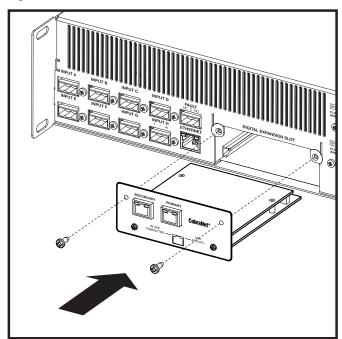

- 4. Screw the card into place.
- 5. Plug in the power cord and turn on the amplifier.
- Using the front panel, navigate to the FIRMWARE VERSION screen (MAIN MENU<UTILITY<FIRMWARE VERSION).</li>
- 7. Check the amplifier LCD screen to view whether the CobraNet card has been identified. (See Figure 3.)

## Bose® PowerMatch® CobraNet® Card

## Figure 3.

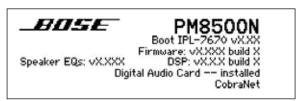

- 8. If the card does not appear in the FIRMWARE VERSION screen, repeat steps 1-7. Be sure that the card is completely pushed into the slot, and that the card is properly aligned with the card guides.
- 9. In order to comply with EMC regulations, attach the supplied clamp-on ferrite sleeve to the network cable plugged into the Primary connector. The ferrite sleeve should be positioned near the RJ45 connector.

CobraNet® is a trademark of Cirrus Logic, Inc.

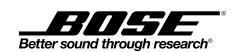

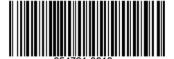